# <span id="page-0-0"></span>Rédiger une notice pour le Thesaurus Personnes

Marie Bisson et Barbara Jacob Université de Caen Normandie [\(barbara.jacob@unicaen.fr\)](mailto:barbara.jacob@unicaen.fr)

Mis à jour le :

20 mars 2024

## **R´esum´e**

Ce document récapitule la méthodologie adoptée pour constituer la base de notices Personnes actuellement hébergé sur le serveur de l'université de Caen Normandie et utilisés dans le cadre de plusieurs projets : Thecae, e-Cartae, Vexicaen, Normonde. . . Cette base permet l'indexation des noms de personnes lors d'éditions critiques de sources anciennes. C'est aussi un réservoir des formes trouvées dans les corpus qui permet en outre de récapituler les identifications des personnes rencontrées dans les corpus.

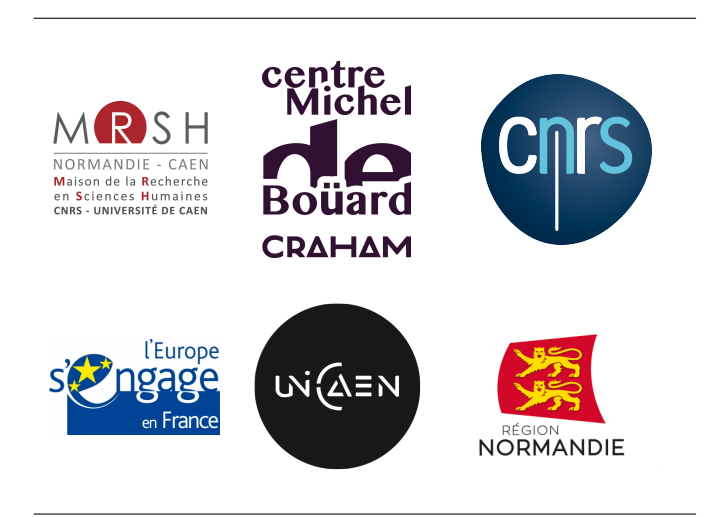

# **1. Environnement technique et contexte de publication**

Le Thesaurus Personnes a été créé dans le cadre de plusieurs projets de recherche : [e-Cartae](https://mrsh.unicaen.fr/e-cartae/) (Grégory Combalbert [éd.]), [Ex Monasterio Montis Sancti Michaelis](https://www.craham.cnrs.fr/projet/programmes/ex-monasterio/) (Catherine Jacquemard & Marie Bisson [coord.]) et la collection [Thecae,](https://thecae.unicaen.fr/editions/thecae/accueil) dans le contexte de la réflexion sur les bases d'autorités qui prend place au sein du Pôle Document numérique et au Centre Michel de Boüard.

Son objectif initial est de permettre l'indexation en contexte numérique des personnes citées dans les sources. La méthodologie choisie permet de constituer, de manière collaborative, un important répertoire de formes anciennes, d'attestations et d'identifications. Le Thesaurus Personnes constitue donc une base d'autorités et de connaissances partagées permettant le repérage d'individus.

# 1.1. Schéma

L'ensemble des notices de cette base est encodé en XML-TEI. La description XML se fait au moyen d'éléments proposés par les recommandations de la Text Encoding Initiative [\(TEI\)](https://tei-c.org/). Le schéma, commun à d'autres bases, est téléchargeable [ici.](https://pdn.unicaen.fr/seme/schemas/tei_index.xsd)

## **1.2. Logiciel**

Reportez-vous au [Manuel d'installation d'environnements](https://pdn.unicaen.fr/seme/documentation/XXE_manuel.pdf) et au [Manuel d'utilisation des outils d'in](https://pdn.unicaen.fr/seme/documentation/PLUCOv2_manuel.pdf)[dexation](https://pdn.unicaen.fr/seme/documentation/PLUCOv2_manuel.pdf) pour installer et configurer le logiciel et les outils requis.

L'environnement de travail Indexation, utilisable avec le logiciel [XMLmind XML Editor](http://www.xmlmind.com/xmleditor/) (XXE), a été configur´e pour faciliter l'encodage et la normalisation des notices. Le travail collaboratif sur les notices est permis grâce à l'outil PluCo, un plugin collaboratif conçu à l'université de Caen.

# **1.3. Contexte éditorial**

Ce document renvoie aux usages et règles que nous avons adoptées pour la création de notices. Pour réaliser ces notices en XML-TEI, nous avons mis en place une interface de saisie qui se présente comme un formulaire à compléter afin de normaliser les descriptions et rendre la saisie la plus ergonomique possible. Nous avons ainsi défini une granularité de description a minima, qui peut être enrichie en fonction des objets décrits et des projets dans le cadre duquel les notices sont créées et/ou enrichies.

# **1.4. Outillage de publication**

La consultation finale des données de la base dans son intégralité est actuellement réalisée au moyen du moteur d'affichage XML MaX, développé à l'université de Caen grâce au soutien de Biblissima et téléchargeable sur le site du pôle Document numérique. L'interface de consultation est configurée par le pôle Document numérique, mais les données peuvent être récupérées tout ou partie pour être publiées autrement (édition papier, index, éditions électroniques, bases prosopographiques, etc.).

Le site est consultable publiquement à [cette adresse.](https://thesauri.unicaen.fr/autorites/thesauri/accueil.html)

## **1.5. Conventions et recommandations**

Il faut veiller à saisir des apostrophes typographiques et à respecter les règles typographiques en usage à l'Imprimerie nationale.

# 2. L'encodage en XML : granularité et outillage

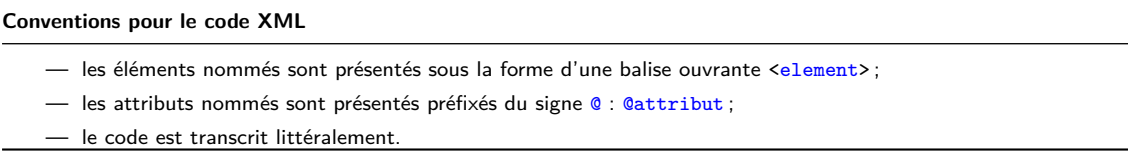

Chaque notice fait l'objet d'un fichier XML, dont l'élément racine est <TEI>. L'élément racine est précisé d'un identifiant, @xml:id, dont la valeur est équivalente au nom du fichier XML.

Chaque notice est composée d'un bloc de métadonnées (<teiHeader>) et de la notice descriptive proprement dite (<text>).

## **2.1. Les m´etadonn´ees de la notice**

Les métadonnées de chaque notice sont contenues dans l'élément englobant <teiHeader>. Elles sont composées du nom de la notice (<title>), du créateur de la notice (<author>) et d'un petit descriptif du type de notice (<publicationStmt>).

Les éléments <title> et <author> sont contenus au sein d'un élément <titleStmt>. L'élément <author> est automatiquement renseigné par la configuration de l'outil PluCo. L'élément <title> doit être renseigné par le créateur de la notice. Lors de la création de la notice, un titre factice qu'il faut modifier est pré-saisi : « Nouvelle entrée ». Le nom doit correspondre à la forme française normalisée, sans balisage.

```
1 <titleStmt>
2 | \left\langle \text{title type="main" > \text{Achery Jean Luc (d')}/\text{title}} \right\rangle3 | \leq \leq \leq \leq \leq \leq \leq \leq \leq \leq \leq \leq \leq \leq \leq \leq \leq \leq \leq \leq \leq \leq \leq \leq \leq \leq \leq \leq \leq \leq \leq \leq \leq \leq \leq \leq \4 <persName>
5 <br>
5 <br>
SoreName > Bénédicte</foreName>
6 <surname >Giffard </ surname >
7 </ persName >
8 \mid \langle / \text{author} \rangle9 </titleStmt>
```
À la suite de  $\leftarrow$ titleStmt>, des informations sur la nature, la source et l'encodage des notices se trouvent dans plusieurs autres éléments : <publicationStmt>, <sourceDesc> et <encodingDesc>. Ils font partie du modèle de notice et il est donc inutile de les ajouter.

Au sein de l'élément <publicationStmt> figurent plusieurs éléments ¡idno; qui permettent de rattacher chaque notice à d'autres notice existantes appartenant à d'autres référentiels.

Pour la base [Personnes,](https://thesauri.unicaen.fr/autorites/personnes/presentation.html/) l'on privilégie les autorités du catalogue de la [BnF,](https://catalogue.bnf.fr/recherche-autorite.do) celles du Référentiels d'autorité Biblissima et celles du Fichier d'autorité international virtuel, le [VIAF.](https://viaf.org/) Il faut renseigner uniquement l'identifiant et non l'URL complète.

```
1 | <publicationStmt>
2 <authority>Pôle Document numérique</authority>
3 < availability >
4 <licence target =" https :// creativecommons . org / licenses /by -nc -sa /4.0/ ">
5 CC -BY -NC -SA </ licence >
6 </ availability >
7 <br> \langleidno type="BNF">cb13091331s </idno>
8 <br> \langleidno type="VIAF">7524651</idno>
9 <br> <idno type="BIBA">Q1733</idno>
10 </publicationStmt>
```
Dans l'élément <profileDesc>, au sein d'un élément <creation>, un élément <date> est rempli automatiquement avec la date de création de la notice.

```
1 < profileDesc >
2 <creation>
3 <br>
\frac{3}{4} \frac{1}{22.316530 \times \text{date}}4 </ creation >
5 </ profileDesc >
```
<creation> est suivi d'un élément <textClass> contenant un élément <keywords> où l'on renseigne l'élément <term> avec le nom du projet auquel appartient la notice, le cas échéant. Autant d'éléments <term> que nécessaire peuvent être ajoutés.

```
1 | <textClass>
2 <keywords>
3 <term>Vexicaen</term>
4 </keywords>
5 </textClass>
```
Lors de modifications de la notice, des éléments de révision sont automatiquement renseignés. L'élément <revisionDesc> contient un élément <listChange> qui englobe les mentions des révisions successives. Chaque révision fait l'objet d'un élément <change>, qualifié d'un attribut @when renseigné d'une date et d'un attribut @who dont la valeur reprend l'identifiant de la personne (ex. : BGiffard). La nature de la révision est rédigée à l'intérieur de l'élément.

```
1 | <revisionDesc>
2 <listChange type="author">
3 <change when="2014-11-06" who="CBerthelot">Ajout d'une variante graphique </change>
4 <change when="2015-01-22" who="MBisson">Relecture</change>
5 </listChange>
6 </revisionDesc>
```
## **Environnement**

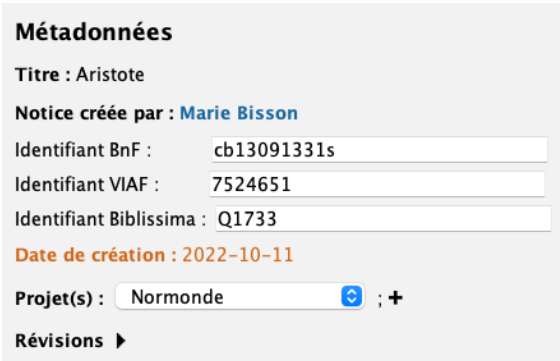

 $FIGURE 1$  – Formulaire pour renseigner les métadonnées

## **2.2. Le corps de la notice**

La notice proprement dite se trouve au sein d'un élément <person>, contenu au sein d'un élément  $\langle$ listPerson>, contenu au sein d'un élément  $\langle$ body>, contenu au sein de l'élément obligatoire  $\langle$ text>.

Le sexe des individus peut être caractérisé pour chaque élément <person> au moyen de l'attribut @sex. Quatre valeurs, reprenant la norme ISO 5218:2004, sont possibles :

- $-1 =$  un homme;
- $-2 =$  une femme;
- $\sim$  0 = inconnu ;
- $-9$  = non applicable.

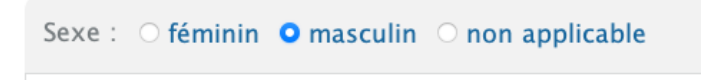

 $FIGURE 2 - Attributs$  qualifiant un élément personne

## **2.2.1 Formes nominales**

Chaque forme nominale de nom de personne se trouve dans un élément  $\epsilon_{persName}$ . Les formes considérées comme normalisées et retenues sont différenciées des autres au moyen de l'attribut @type de valeur ppal. Il faut au moins une forme normalisée et une seule forme nominale principale par langue. La langue est précisée au moyen de l'attribut  $\alpha_{x}$ 1:lang. Les valeurs de ce dernier attribut respectent la norme ISO 639-[1](#page-0-0) $^1$ .

Pour la période antérieure à la Renaissance (milieu du  $xy^e$  siècle), l'on ne différencie pas le prénom du nom. On écrit au sein de l'élément <persName> la forme complète :

```
1 <persName type="ppal" xml:lang="fr">Robert de Torigni</persName>
```
Pour la période postérieure à la Renaissance, l'on différencie le prénom du nom. Le nom se place au sein de l'élément <surname> ; le prénom se place au sein de l'élément <forename>. Quand un nom est composé d'une particule, celle-ci doit être placée au sein de l'élément de <nameLink>. L'ordre des éléments doit alors être celui-ci : nom, particule, prénom.

<sup>1.</sup> Si la langue ou le dialecte n'a pas de code dans la norme ISO 639-1, la norme ISO 639-2 est adoptée.

```
1 | <persName type="ppal" xml:lang="fr">
2 | <surname>Achery</surname>
3 <nameLink>d'</nameLink>
4 <forename >Jean Luc </ forename >
5 </ persName >
```
Quand plusieurs formes coexistent au sein d'une même langue, l'on doit en choisir une principale en la qualifiant de l'attribut @type="ppa1". Les variantes se présentent de la même manière sans cet attribut.

Un numéro d'ordre peut être ajouté à la forme anthroponymique. Celui-ci est encodé au moyen de l'élément <genName>. Ce numéro d'ordre est prioritairement inscrit en chiffres romains au sein de l'élément, mais il est « traduit » en chiffres arabes en valeur de l'attribut  $\mathbf{e}_n$ .

Un rôle peut être ajouté pour qualifié l'anthroponyme (saint, maître) ; celui-ci est alors encodé au moyen de l'élément <roleName>.

Enfin, pour certains anthroponymes très peu identifiés ou qualifiés, l'on peut ajouter une mention distinctive (relation, occupation). Pour distinguer cette qualification distinctive de l'anthroponyme proprement dit, cette mention est encodée au moyen de l'élément <seg>.

## **Environnement**

Par défaut, une notice comprend une forme nominale principale française et une forme nominale principale latine. La langue peut être sélectionnée/modifiée au sein d'un menu déroulant. Pour supprimer l'attribut ppal de l'élément <persName>, il faut cliquer sur le signe – présent de la forme nominale. Pour l'ajouter, il faut sélectionner au sein du menu déroulant la valeur ppal. Pour distinguer un prénom, un nom, un rôle, un surnom ou une particule, il faut sélectionner la séquence de texte concernée et cliquer sur l'icône  $\biguparrow$ , et sélectionner parmi le menu proposé l'entrée concernée :

- Nom ;
- Prénom ;
- $-$  Rôle:
- Surnom ;
- Numéro d'ordre :
- Mention distinctive.

Pour ajouter une forme nominale, il faut cliquer sur le signe  $+$  placé à la fin de l'élément et sélectionner « Insérer un nom ».

| – Nom [ Français<br>$ \mathcal{C} $<br>Rôle : maître<br>٠                      | <b>Achard de Saint-Victor</b>                                  |
|--------------------------------------------------------------------------------|----------------------------------------------------------------|
| Nom Latin<br>$\bullet$                                                         | <b>Achardus Sancti Victoris</b>                                |
| Études<br>$\bullet$<br>٠                                                       | Bibliographie C Note (CBerthelot) : Spear Auteur C 2006, p. 5. |
|                                                                                |                                                                |
| <b>C</b> Nom Français                                                          | <b>B</b> Achart                                                |
| Sources <b>C</b> Bibliographie <b>C</b> Note (MBisson) : Tlr, HA, ch. 16 § 15. |                                                                |
| ٠                                                                              |                                                                |
| $A. +$<br><b>C</b> Nom Latin                                                   |                                                                |
| <b>C</b> Nom Latin                                                             | <b>C</b> Acardus +                                             |
| <b>C</b> Nom Latin                                                             | <b>C</b> Achardus +                                            |

FIGURE 3 - Exemple forme nominale 1

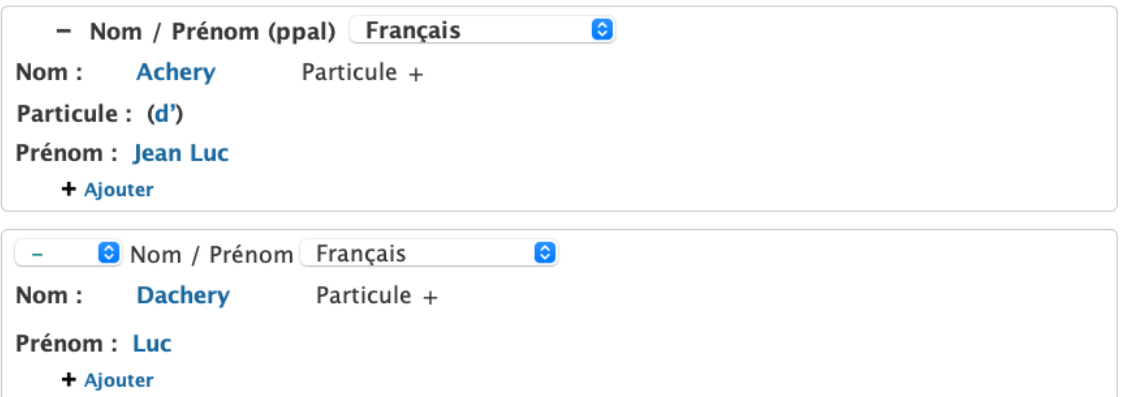

FIGURE 4 - Exemple forme nominale 2

## **Code**

```
1 <persName type="ppal" xml:lang="fr">Achard de Saint-Victor
2 <coleName>maître</roleName>
3 </ persName >
4 <persName type =" ppal " xml : lang ="la">Achardus Sancti Victoris </ persName >
5 | <persName xml: lang="fr">Achart </persName>
1 <persName type="ppal" xml:lang="fr" >
2 | <surname>Achery</surname>
3 <nameLink>d'</nameLink>
4 <forename>Jean Luc</forename>
5 </ persName >
6 \vert <persName xml: lang="fr">
7 <surname >Dachery </ surname >
```
## **2.2.2 Dates extrˆemes**

Les informations relatives à la naissance se placent au sein d'un élément <br/>stath>. Les informations relatives au décès se placent au sein d'un élément <death>. Au sein de ces deux éléments peuvent être précisés les dates et lieux de naissance et de décès. Les dates doivent être rédigées en toutes lettres, ainsi que normalisées au moyen des attributs @when, @notBefore et @notAfter. L'attribut @when correspond à une date connue; les attributs *@notBefore* et @notAfter permettent de donner une fourchette. Le lieu de naissance ou de mort peut être indexé. Il est alors placé au sein de l'élément <name>, qualifié de l'attribut @type="lieu" et d'un attribut @ref, dont la valeur correspond à l'identifiant d'une notice de la base [Lieux.](https://thesauri.unicaen.fr/autorites/lieux/presentation.html)

Quand aucune information n'est connue concernant la naissance ou le décès, l'on écrit « n. c. ».

## **Environnement**

La notice comporte par défaut les éléments <br />birth> et <death>.

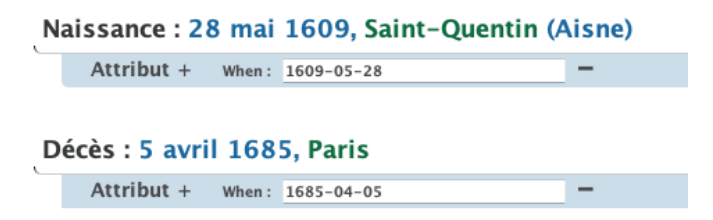

 $FIGURE 5 - Affichage des dates extrêmes$ 

Pour indexer un lieu, il faut sélectionner le terme à indexer, puis cliquer sur l'icône **E.** Une boîte de dialogue s'ouvre alors sous la forme :

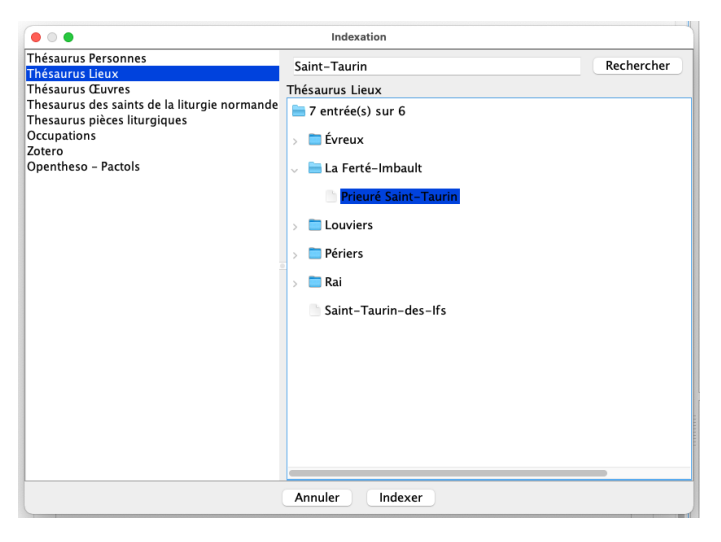

FIGURE  $6$  – Boîte de dialogue des index

Il faut alors sélectionner la base « Thesaurus Lieux », inscrire le terme dans la case consacrée et cliquer sur Rechercher.

La liste des résultats est proposée. Il faut alors sélectionner la bonne entrée et cliquer sur OK.

### **Code**

```
1 <birth when="1609-05-28">28 mai 1609, <name ref="pddn_1.1512565328302.xml#
2 pddn_l .1512565328302 " type =" lieu ">Saint - Quentin ( Aisne )</ name ></ birth >
3
4 <death when =" 1685 -04 -05 ">5 avril 1685 , <name ref=" pddn_l .16. xml # pddn_l .16 " type =" lieu ">
5 Paris </ name ></ death >
```
## **2.2.3 El´ements d'identification de carri`ere ´**

Pour caractériser une personne, l'on peut ajouter autant d'éléments d'identification de carrière que nécessaire. Chaque carrière différente se place au sein d'un élément <occupation>. Cet élément va être qualifié d'un attribut  $\alpha xm1$ :id permettant la constitution d'index. L'élément <occupation> est également qualifié d'attributs de datation dans la mesure du possible qui serviront à situer les notices dans le temps.

- @when correspond à une date précise connue (exemple : un document où est mentionné le personnage est daté de 1207);
- $\frac{1}{\sqrt{1-\pi}}$  correspond à un terminus a quo précis (exemple : 1207-1209);
- eto correspond à un terminus ad quem précis (exemple : 1207-1209);
- Conotbefore correspond à un terminus a quo imprécis (exemple : ...1207-1209);
- Contafter correspond à un terminus ad quem imprécis (exemple : 1207-1209...).

#### **N. B.**

Les deux derniers attributs @notBefore et @notAfter sont utilisés par convention. Les différents éléments constitutifs de chacune de ces carrières – occupations, lieux, personnes – vont pouvoir être indexés au moyen des Thesauri correspondants.

## **N. B.**

Lors de l'expression d'une date en fourchette (donc hors attribut @when), il faut impérativement renseigner deux attributs, dont l'un exprime le terminus a quo (@notBefore ou @from) et d'autre le terminus ad quem (@notAfter ou @to). Il ne faut pas remplir un seul de ces quatre attributs, ou trois ou quatre.

Les occupations sont alors placées au sein d'un élément <roleName> dont la valeur de l'attribut @ref correspond à un identifiant précis.

Les lieux sont encodés au moyen de l'élément <name>, qualifié de l'attribut @type="lieu" et d'un attribut @ref, dont la valeur correspond à l'identifiant d'une notice de la base [Lieux.](https://thesauri.unicaen.fr/autorites/lieux/presentation.html)

Les personnes sont encodées au moyen de l'élément <name>, qualifié de l'attribut @type="personne" et d'un attribut @ref, dont la valeur correspond à l'identifiant d'une notice de la base [Personnes.](https://thesauri.unicaen.fr/autorites/personnes/presentation.html)

Les éléments de date que l'on veut voir afficher sur la notice finale doivent être renseignés au moyen de l'élément <date>. L'on peut ainsi être plus ou moins précis : « attesté au  $\text{XIII}^{\text{e}}$  siècle »; <sup>≪</sup> 1207-1209 <sup>≫</sup> ; etc.

## **Environnement**

Pour ajouter un élément d'identification, l'on clique sur le signe + qui suit la mention « Ajouter identification <sup>≫</sup>.

Un élément <occupation> avec un identifiant ajouté automatiquement est alors créé. Il est possible d'ajouter un attribut de date en cliquant sur **Attribut** + et en le choisissant dans le menu.

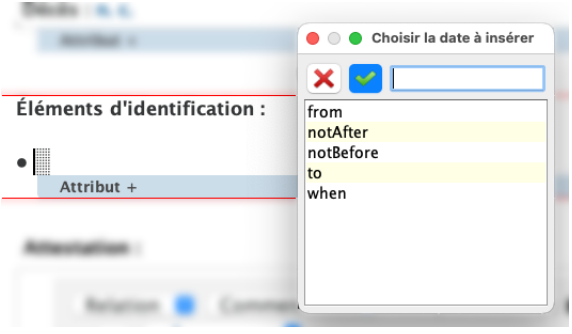

Figure 7 – Exemple d'identification

Pour encoder une occupation, il faut la sélectionner (ex. : abbé, duc, bibliothécaire, évêque), puis cliquer sur l'icône **E**. Une boîte de dialogue s'ouvre alors sous la forme :

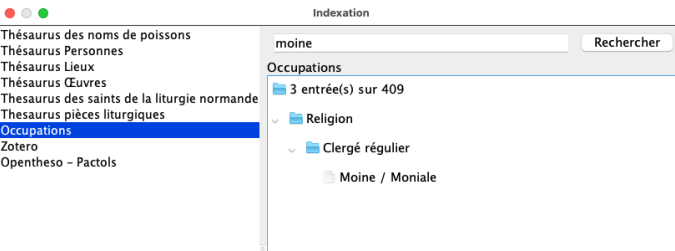

FIGURE  $8$  – Boîte de dialogue des index

Il faut alors sélectionner la base « Occupations », inscrire le terme dans la case consacrée et cliquer sur Rechercher. La liste des résultats est proposée. Il faut alors sélectionner la bonne entrée et cliquer sur OK.

Pour indexer un lieu, il faut sélectionner le terme à indexer, puis cliquer sur l'icône **E**. Une boîte de dialogue s'ouvre alors sous la forme :

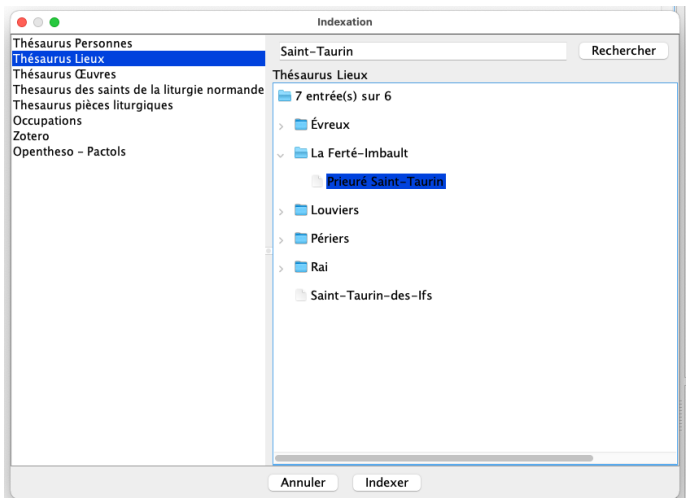

 $FIGURE 9 - Boîte de dialogue des index$ 

Il faut alors sélectionner la base « Thesaurus Lieux », inscrire le terme dans la case consacrée et cliquer sur Rechercher. La liste des résultats est proposée. Il faut alors sélectionner la bonne entrée et cliquer sur OK.

Pour encoder une date, il faut sélectionner la mention de date et cliquer sur  $\blacksquare$  dans la barre d'outils.

Les occupations sont affichées en brun ; les lieux sont affichés en vert ; les dates sont affichées en orange.

```
· Abbé de Saint-Victor de Paris de 1153 à 1161
    Autres a Commentaire a Note (CBerthelot) : 1155-1161 selon Spear (Spear Auteur a 2006, p. 5).
    Attribut + From: 1153
              To: 1161
```
FIGURE 10 – Exemple d'élément d'identification de carrière pour Achard de Saint-Victor

## **Code**

```
1 <cocupation from="1153" to="1161" xml:id="pddn_o.01102014-094849">
2 <roleName ref="indexOccupations.xml#pddn_occ.abbe">Abbé</roleName> de
3 <name ref="ppdn_l.16.xml#ppdn_l._01092014-171832" type="lieu">Saint-Victor de Paris</name>
4 <date> de 1153 à 1161 </date>
5 </ occupation >
```
## **2.2.4 Attestations**

Quand un personnage est mentionné dans un document sans autre élément d'identification, l'on peut ajouter une attestation, contenue dans l'élément <floruit>. À cet élément peuvent être rattachés 5 attributs de date :

- @when correspond à une date précise connue (exemple : un document où est mentionné le personnage est daté de 1207);
- @from correspond à un terminus a quo précis (exemple : 1207-1209);
- $\frac{1}{\sqrt{1-\pi}}$  eto correspond à un terminus ad quem précis (exemple : 1207-1209);
- **Conotbefore correspond** à un terminus a quo imprécis (exemple : . . .1207-1209);

—  $\omega$  enotafter correspond à un terminus ad quem imprécis (exemple : 1207-1209...).

L'on peut se contenter de mentionner la date de l'attestation, mais peut aussi qualifier l'attestation, par exemple « témoin d'un acte » ; « auteur d'un acte », etc., en plein texte au sein de l'élément.

#### **N. B.**

Les deux derniers attributs @notBefore et @notAfter sont utilisés par convention. Les différents éléments constitutifs de chacune de ces carrières – occupations, lieux, personnes – vont pouvoir être indexés au moyen des Thesauri correspondants.

#### **N. B.**

Lors de l'expression d'une date en fourchette (donc hors attribut @when), il faut impérativement renseigner deux attributs, dont l'un exprime le terminus a quo (@notBefore ou @from) et d'autre le terminus ad quem (@notAfter ou @to). Il ne faut pas remplir un seul de ces quatre attributs, ou trois ou quatre.

## **Environnement**

Pour ajouter une attestation, il faut cliquer sur le signe **+** qui suit la mention <sup>≪</sup> Ajouter une attestation <sup>≫</sup>. Il est alors possible d'ajouter un attribut de date en cliquant sur Attribut + et en le choisissant dans le menu.

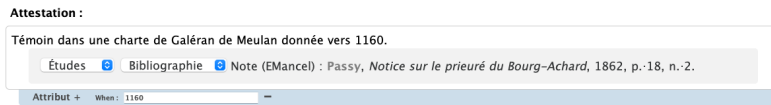

Figure 11 – Affichage d'une attestation

## **Code**

```
1 <floruit when="1160">Témoin dans une charte de Galéran de Meulan donnée vers 1160.
2 \langle /floruit>
```
#### **2.2.5 Ajouter un lieu de vie**

Quand l'on veut ajouter une adresse, un lieu où a été rencontré un personnage, il est possible d'ajouter un élément <residence> au sein duquel on peut ajouter un lieu et l'indexer (élément <name>, qualifié de l'attribut @type de valeur lieu et de l'attribut @ref dont la valeur correspond à l'identifiant d'une notice de la base Lieux).

#### **Environnement**

Pour ajouter un lieu de vie, il faut cliquer sur le signe **+** qui suit la mention <sup>≪</sup> Ajouter une adresse <sup>≫</sup>, puis saisir son texte.

Pour indexer le lieu, il faut sélectionner le terme à indexer, puis cliquer sur l'icône  $\Box$ . Une boîte de dialogue s'ouvre alors sous la forme :

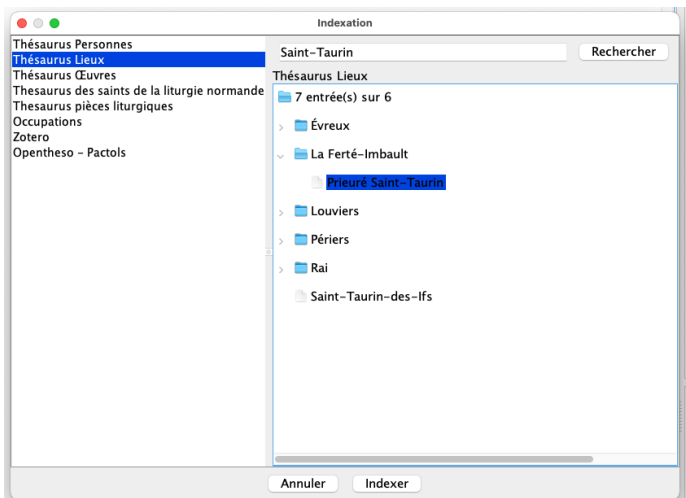

FIGURE 12 – Boîte de dialogue des index

Il faut alors sélectionner la base « Thésaurus Lieux », inscrire le terme dans la case consacrée et cliquer sur Rechercher. La liste des résultats est proposée. Il faut alors sélectionner la bonne entrée et cliquer sur OK.

Le lieu est alors symbolisé en vert.

# Résidence : Profession à la Trinité-de-Vendôme

FIGURE  $13$  – Exemple de lieu de résidence renseigné et indexé

## **Code**

```
1 <residence n="Residence">Profession à <name ref="pddn_1.16.xml#pddn_1._05012014-111408"
2 type="lieu">la Trinité-de-Vendôme</name></residence>
```
## **2.2.6 Ajouter une note**

Une typologie de notes a été mise en place pour qu'elles soient traitées différemment à l'affichage :

- $-$  notes de bibliographie avec deux sous-catégories :
	- sources (source primaire),
	- études (source secondaire);
- notes de commentaire avec trois sous-catégories :
	- autres (notes générales de commentaire),
	- $-$  relation (pour indiquer une parenté);
	- main (pour indiquer le scribe),
- notes de travail.

Les notes peuvent être associées à la fiche entière ou bien venir préciser un élément (forme nominale, élément d'identification, attestation, lieu de résidence). Les notes de travail n'ont pas vocation à être publiées.

Les notes sont encodées au sein d'un élément <note>. Les types de notes sont précisés au moyen de l'attribut @type et peuvent être qualifiés de la valeur : bibliographie, commentaire ou travail. Les typologies secondaires sont précisées au moyen de l'attribut *esubtype*, qui peut être qualifié des valeurs sources, etudes, main, relation OU autres.

Chaque information donnée doit pouvoir être retrouvée par le lecteur au moyen d'une référence bibliographique. L'on veillera donc à toujours justifier ses informations au moyen d'une note de bibliographie (sources ou études).

Chaque note peut être qualifiée d'un attribut de responsabilité @resp, avec l'identifiant du responsable.

Toute note **doit se terminer par un signe de ponctuation**.

## **Environnement**

Pour ajouter une note relative à la notice entière, il faut cliquer sur le signe + qui suit la mention <sup>≪</sup> Ajouter une note <sup>≫</sup>.

Pour ajouter une note qui précise une des informations de la notice, il faut placer le curseur à l'endroit souhaité (souvent à la fin de l'élément à commenter), cliquer sur l'icône ▶, puis choisir le type de note à insérer dans le menu déroulant.

La note est affichée précédée d'un ou deux menus déroulants selon la typologie choisie, permettant de sélectionner une sous-catégorie.

> Études 8 Bibliographie 8 Note (BGiffard) : Lenain 2006-2014, III, p. 98-107. +

> > FIGURE 14 - Afficher une note

## **Code**

```
1 <note resp="BGiffard" subtype="etude" type="bibliographie"><hi rend="small-caps">Lenain</hi>
2 \mid 2006 - 2014, III, p. 98-107. </note>
```
#### **2.2.7 Les enrichissements typographiques**

Les enrichissements typographiques sont encodés au moyen de l'élément <hi>. Les valeurs de l'attribut @rend permettent de spécifier les qualités typographiques : sup, sub, small-caps, italic, underline, bold, upper, line-through.

## **Environnement**

Pour ajouter un enrichissement typographique, il faut sélectionner la séquence, puis cliquer sur l'icône Aa et sélectionner l'une des entrées suivantes :

- italique ;
- gras ;
- capitales ;
- petites capitales ;
- exposant ;
- indice ;
- souligné;

# **2.2.8 Les hyperliens**

Les hyperliens sont encodés au moyen de l'élément <ref>, et l'URL est précisée en valeur de l'attribut @target.

#### **Environnement**

Pour encoder un lien, l'on surligne la portion de texte à rendre dynamique, puis clique sur l'icône . Une boˆıte de dialogue s'ouvre, permettant de renseigner l'URL. La portion de texte concern´ee par l'hyperlien est alors affichée en bleu.

## **2.2.9 Les liens vers la bibliographie Zotero**

Une bibliothèque Zotero de groupe a été mise en place pour les utilisateurs des Thesauri Personnes, Lieux et Œuvres. Elle permet de normaliser les références bibliographiques à l'affichage des données finales et plus particulièrement :

- de créer une liste des références bibliographique propre au corpus intégral ou à un corpus spécifique de notices ;
- de choisir d'afficher les références sous la forme auteur-date ou la forme classique en respectant telle ou telle norme de présentation.

Il est préconisé de saisir une référence courte sous la forme auteur-date, puis la pagination/référence après une virgule, puis de la lier (sans la pagination) à l'identifiant de la bibliothèque Zotero au moyen de l'élément <ref>, qualifié de l'attribut @type="bibref". La référence à la bibliothèque Zotero doit ensuite être renseignée comme valeur de l'attribut @target.

## **Environnement**

L'on sélectionne la référence courte (sans la pagination), puis clique sur l'icône **E**. Une boîte de dialogue s'ouvre alors sous la forme :

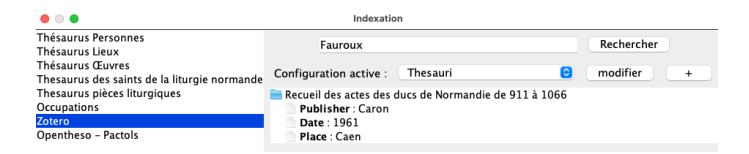

FIGURE  $15$  – Boîte de dialogue des index

Il faut alors sélectionner la base « Zotero » préalablement configurée, inscrire un terme de la référence bibliographique dans la case consacrée et cliquer sur Rechercher. La liste des résultats est proposée. Il faut alors sélectionner la bonne entrée et cliquer sur OK.

Le lien est alors souligné.

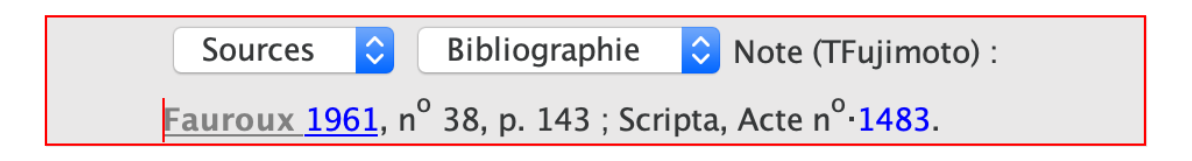

 $FIGURE 16$  – Exemple de lien à une référence Zotero

### **Code**

```
1 | <note resp="TFujimoto" subtype="source" type="bibliographie">
2 <ref target="https://api.zotero.org/groups/447270/items/#L7WN339F" type="bibref">
3 <hi rend="small-caps">Fauroux </hi>1961</ref>, n<hi rend="sup">o</hi> 38, p. 143;
4 Scripta, Acte n<hi rend="sup">o</hi> <ref target="https://www.unicaen.fr/scripta/acte/1483"
5 type="scripta">1483</ref>.
6 \times / \text{note}
```
## 2.2.10 Les précisions de « certitude »

Pour certains éléments, l'on peut vouloir préciser au moyen d'un attribut un degré de certitude concernant l'information détaillée. Il est alors possible de qualifier l'élément d'un attribut @cert parmi quatre valeurs :

- high ;
- low ;
- medium ;
- unknown.

## **Environnement**

Pour préciser un degré de certitude, l'on sélectionne l'élément qu'on veut qualifier, puis clique sur l'icône . Une boîte de dialogue s'ouvre, permettant de sélectionner une des quatre valeurs possibles.

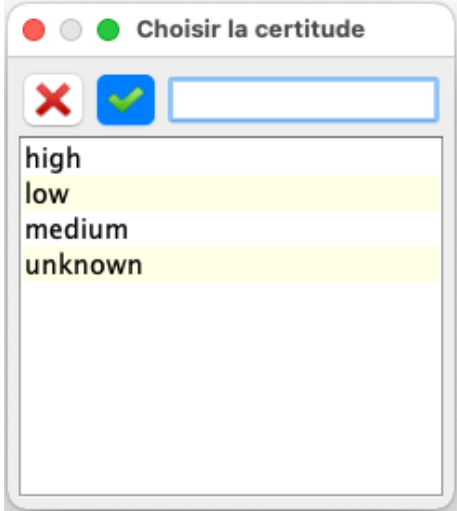

FIGURE 17 – Boîte de dialogue permettant de renseigner le degré de certitude

# **2.3. Annexe : El´ements XML-TEI utilis´es dans l'environnement, par ordre al- ´ phab´etique**

# **2.3.1 El´ements ´**

- <author> : créateur/créatrice de la notice.
- $\overline{\phantom{a}}$  <br  $\overline{\phantom{a}}$   $\cdot$  informations liées à la naissance.
- $\overline{\phantom{a}}$  <br/>body> : corps de la notice.
- <change> : changement de la notice.
- <date> : informations de datation.
- <death> : informations liées au décès.
- <encodingDesc> : informations sur l'encodage de la notice (métadonnées).
- <fileDesc> : informations sur les responsabilités de la notice (métadonnées).
- <floruit> : attestation.
- <forename> : prénom.
- <genName> : numéro d'ordre.
- <hi> : enrichissements typographiques.
- <listChange> : élément englobant obligatoire pour ajouter un élément <change>.
- <listPerson> : élément englobant obligatoire pour ajouter un élément <person>.
- <occupation> : éléments d'identification.
- $\sim$   $\langle$ name> : nom. 1) nom de personne en relation. 2) nom de lieu en relation.
- <nameLink> : particule.
- $\langle$ note> : 1) notes de commentaire. 2) notes de bibliographie. 3) notes de travail.
- <persName> : nom de personne.
- <person> : notice personne. v<profileDesc> : informations sur la date de création et les mots-clés de la notice (métadonnées).
- <publicationStmt> : typologie de la notice.
- $\langle$ ref> : lien.
- <residence> : lieu habité.
- $-$  <revisionDesc> : informations sur les révision, enrichissements, corrections de la notice (métadonnées).
- <roleName> : rôle qualifiant un nom.
- $\frac{1}{x}$  <seg> : mention distinctive pour un nom peu ou pas identifié.
- <surname> : nom de famille.
- $-$  <TEI> : élément racine englobant la notice complète.
- ← <teiHeader> : contient les métadonnées de la notice (en-tête TEI).
- <text> : contient les informations de la notice proprement dite.
- <title> : titre de la notice.
- $-$  <titleStmt> : contient les informations relatives au titre et aux mentions de responsabilités de la notice.

## **2.3.2 Attributs**

- Ccert : qualifie le degré de certitude d'une information.
- @corresp : lien vers l'ARK BnF.
- **@from** : fourchette de date. Date de début connue.
- **Conotatter** : date de fin pour une fourchette de date imprécise.
- ChotBefore : date de début pour une fourchette de date imprécise.
- @ref : lien.
- @rend : rendus typographiques.
- Cresp : responsabilité des notes (identifiant).
- @sameAs : lien vers l'URI VIAF.
- $\frac{1}{2}$  esex : précise le sexe de la personne sous la forme d'un chiffre : 0, 1, 2 ou 9.
- Csubtype : sous-typologie. 1) Bibliographie : études ou sources. 2) Commentaires : autres, main ou relation.
- @target : mentionner une URL.
- @to : fourchette. Date de fin connue.
- $-\epsilon$   $\epsilon$ ype : préciser une typologie. 1) Forme principale du nom ou variante. 2) Typologie de note. 3) typologie des noms.
- $\frac{1}{2}$  ewhen : date précise.
- @who : responsable d'une modification de la notice (identifiant).
- @xml:id : 1) identifiant de la notice. 2) identifiant de l'occupation.
- Cxml: lang : langue de l'élément.

# **2.4. Exemples de notices**

## **2.4.1 Exemple de la notice de Luc d'Achery**

```
1 \vert <TEI xml: id="pddn_p.74"2 <teiHeader>
3 <fileDesc >
4 <titleStmt>
5 > <title type="main">Achery (d') Jean Luc</title>
6 <br>
Sauthor xml:id="MBisson">
7 <persName>
8 <forename >Marie </ forename >
9 Surname >Bisson </surname >Bisson </surname >
10 </persName>
11 </author>
12 | \leq \leq \leq \leq \leq \leq \leq \leq \leq \leq \leq \leq \leq \leq \leq \leq \leq \leq \leq \leq \leq \leq \leq \leq \leq \leq \leq \leq \leq \leq \leq \leq \leq \leq \leq \leq 13 <persName>
14 Storename >Bénédicte</forename >B
15 Surname >Giffard </surname >Giffard </surname >Giffard </surname >Giffard </surname >Giffard </surname >Giffard </surname >Giffard </surname >Giffard </surname >Giffard </surname >Giffard </surname >Giffard </surname >G
16 </persName>
17 </author>
18 | \leq \leq \leq \leq \leq \leq \leq \leq \leq \leq \leq \leq \leq \leq \leq \leq \leq \leq \leq \leq \leq \leq \leq \leq \leq \leq \leq \leq \leq \leq \leq \leq \leq \leq \leq \leq 19 <persName>
20 <forename>Jérémy </forename>
21 <surname>Delmulle</surname>
22 </persName>
23 \langle author >
24 </titleStmt>
25 < publicationStmt >
```

```
26 | <authority>Pôle Document numérique </authority>
27 <availability>
28 <dicence target="https://creativecommons.org/licenses/by-nc-sa/4.0/">
29 CC-BY-NC-SA </licence>
30 </ availability >
31 <br>
<idno type="BNF">ark:/12148/cb12071411w</idno>
32 <idno type =" VIAF ">32019720 </ idno >
33 <idno type =" BIBA ">Q10726 </ idno >
34 </publicationStmt>
35 <sourceDesc >
36 <p>Notice Personne - XML natif </p>
37 </ sourceDesc >
38 </ fileDesc >
39 < encodingDesc >
40 <br> <appInfo>
41 | Capplication ident="tei_indexation.zip" version="1.0">
42 <label >Nom de l'environnement : TEI indexation </label >
43 <desc>Environnement d'indexation et de rédaction de notices
44 d'autorité</desc>
45 <ref target="http://www.unicaen.fr/recherche/mrsh/document_numerique/
46 seme/TEI_indexation.zip">http://www.unicaen.fr/recherche/mrsh/
47 document_numerique/seme/TEI_indexation.zip</ref>
48 </application>
49 </ appInfo >
50 </ encodingDesc >
51 < profileDesc >
52 <creation>
53 | <date type="xml">2015-11-14T12:31:16.820519</date>
54 </creation>
55 <textClass >
56 <keywords>
57 <term>Norécrit </term>
58 </keywords >
59 </ textClass >
60 </ profileDesc >
61 < revisionDesc >
62 <br>
SuitChange type="author">
63 <change when =" 2014 -11 " who =" JDelmulle "> Modification </ change >
64 <br>
<change when="2014-11"who="BGiffard">Modification</change>
65 <br>
<change when="2015-01"who="MBisson">Transformation et relecture</change>
66 </ listChange >
67 </ revisionDesc >
68 </ teiHeader >
69 \leftarrow \leftarrow70 <br>\n<b>body</b>71 <listPerson>
72 <br> \left\langle \text{person sex} = "1" \right\rangle73 | <persName type="ppal" xml:lang="fr">
74 <surname>Achery</surname>
75 | \langlenameLink>d'</nameLink>
76 <forename >Jean Luc </ forename >
77 </ persName >
78 | <persName xml: lang="fr">
```
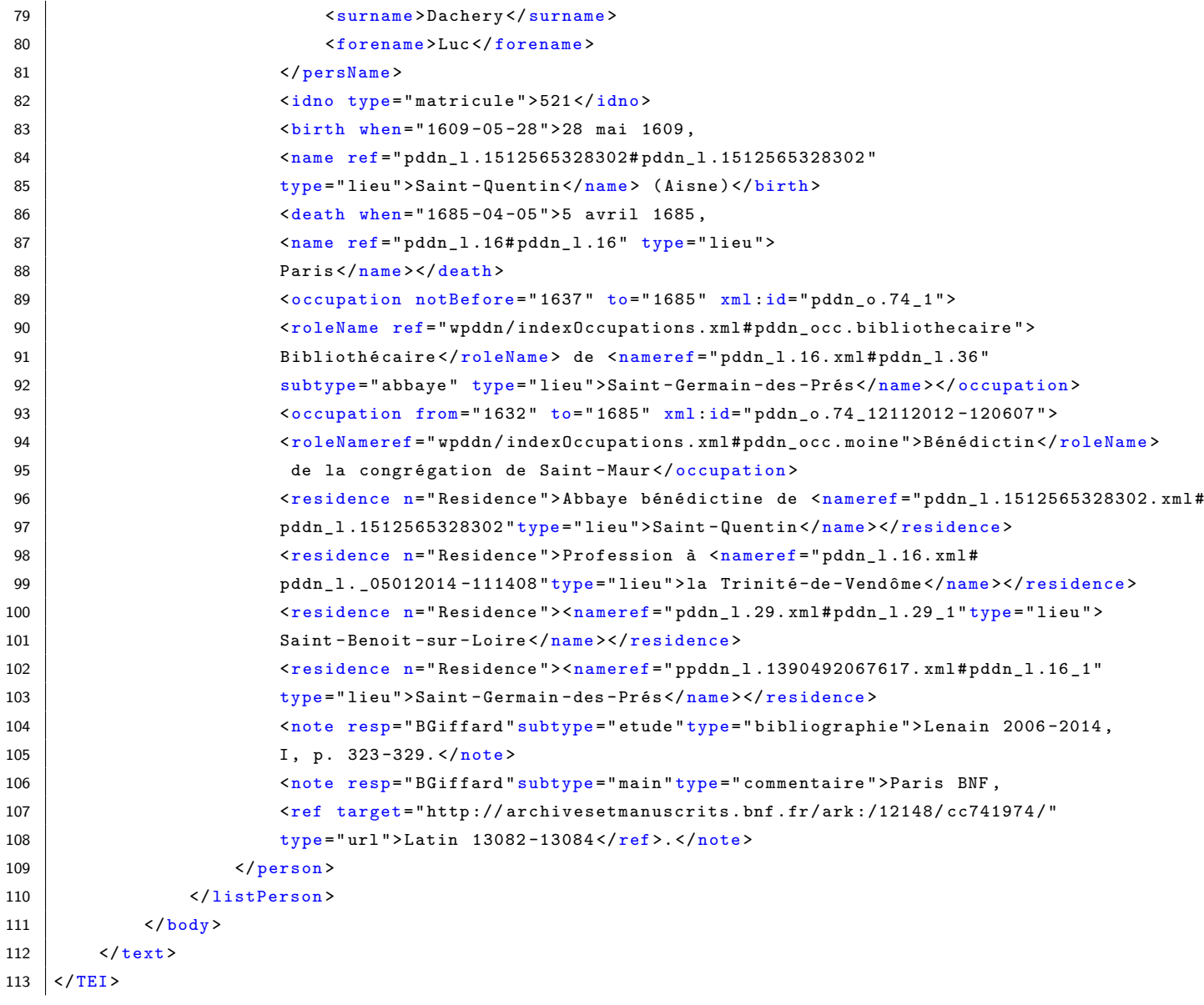